# Технології програмування КС лекція 2 (частина 2)

Проф. Цимбал О.М., кафедра ТАВР, ХНУРЕ, Харків, Україна

### Структура простої OpenGL-програми (на базі консольного-проекту бібліотека glut)

1. Заголовкові файли, оголошення функцій та змінних

#include <windows.h> #include <GL/gl.h> #include <GL/glu.h> #include <GL/glut.h>

// файли glut32.lib та glut32.dll – в теці проекту

void display(void); void resize(int,int);

}

```
2. Функцій main() програми
void main()
```

```
{ glutInitWindowPosition(50, 10);
 glutInitWindowSize(400, 400);
glutInitDisplayMode( GLUT_RGB | GLUT_DEPTH |
                 GLUT_DOUBLE );
 glutCreateWindow( "GLUT Template" );
 glutIdleFunc(display);
 glutDisplayFunc(display);
 glutReshapeFunc(resize);
 /* Enter your cod here */
 glutMainLoop();
```
3. Функції resize() та display()

```
void resize(int width,int height)
 { glViewport(0,0,width,height);
  glMatrixMode( GL_PROJECTION );
  glLoadIdentity();
  glOrtho(-5,5, -5,5, 2,12);
  gluLookAt( 0,0,5, 0,0,0, 0,1,0 );
  glMatrixMode(GL_MODELVIEW);
```
void display(void) { glClearColor(1.0,1.0,1.0,1.0); glClear(GL\_COLOR\_BUFFER\_BIT| GL\_DEPTH\_BUFFER\_BIT); glTranslated(0.0005,0,0); glRotated(45.0,1.0,0.0,0.0); glColor3d(1,0,0); glutWireSphere(1, 15,15); glutSwapBuffers(); }

}

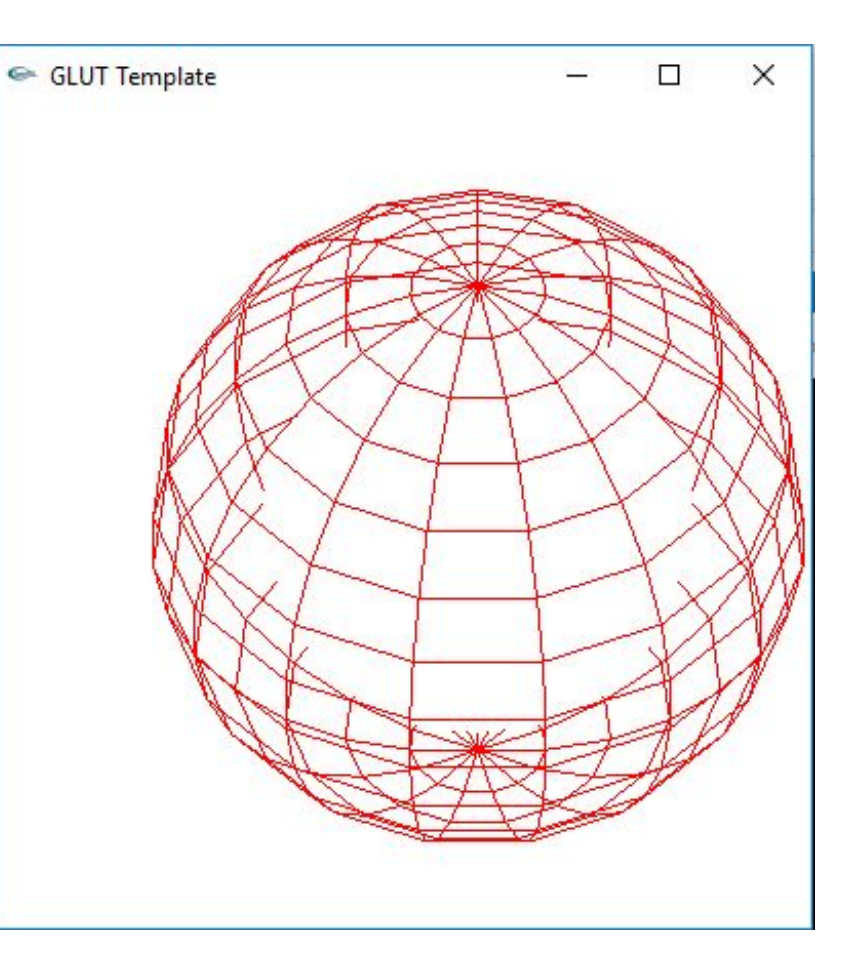

### *Синтаксис команд та основні типи OpenGL*

Функції та процедури OpenGL, зазвичай, називають командами Усі команди OpenGL мають префікс *gl*, а кожна назва функції починається з великої літери, наприклад *glColor()*, *glPushMatrix()*. Узагальнений вигляд команди OpenGL:

rtype CommandName [1 2 3 4] [b s i f d us ui] [v] (atype arg) де:

*CommandName* – ім'я OpenGL-команди, наприклад *glVertex*;

[1 2 3 4] – кількість аргументів;

 $[$ b s i f d us ui] – тип аргументів;

[v] – вектор, *rtype* – тип що повертається.

 *atype* та *arg* - типом та кількість аргументів. Варіанти запису команди glVertex:

glVertex2d, glVertex2f, glVertex3d, glVertex3i, glVertex4s, glVertex2dv, glVertex2fv….

Константи OpenGL записують великими літера наприклад *GL\_COLOR\_BUFFER\_BIT*.

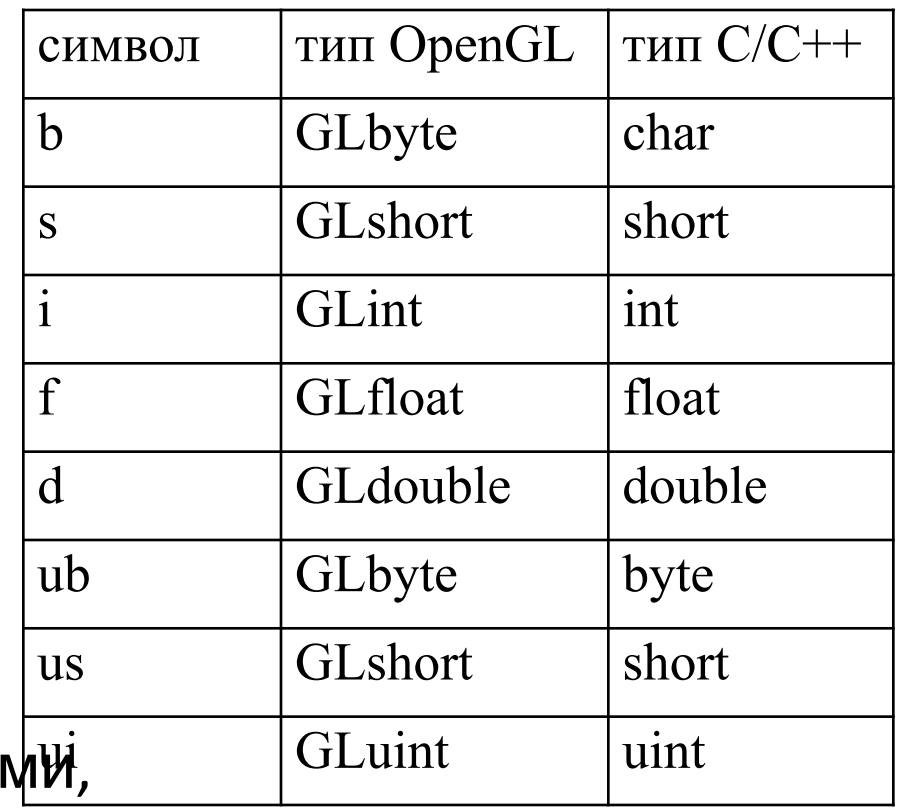

Команди відображення графічних примітивів OpenGL вершини графічних об'єктів OpenGL визначаються командою *glVertex\*():* void glVertex  $[2 3 4]$  [s i f d] v (type coord); // приклад – glVertex2i(0, -4);

*glVertex\*()* визначається чотирма координатами: *x*, *y*, *z* та *w*. *glVertex2()* задає *x, y*, *z =0, w=1*. *glVertex3()* задає *x*, *y*, *z, w=1, glVertex4()* усі 4 координати. *w* враховує перспективу.

Примітив OpenGL – простий графічний об'єкт (точка, лінія, багатокутник, растрове зображення), яким можна маніпулювати як єдиною дискретною сутністю.

Поточний колір об'єкта разом з умовами освітлення визначає сумарний колір, який поширюється на всі пізніше створювані примітиви – до встановлення нового.

Команди кольору:

void glColor [3 4] [b s i f d][v] (GLtype components); // встановлення RGBA-кольору void glindex [3 4] [s i f d] v (GLtype index); У // індексний режим кольору

glColor3f (0.0, 0.0, 0.0); // black glColor3f (1.0, 0.0, 0.0); // red glColor3f (0.0, 1.0, 0.0); // green  $\Delta$ пьфа-параметр визначає ступінь прозорості: 0.0 – відсутна, 1.0 – повна.

За допомогою наборів вершин задаються примітиви або групи примітивів: точки, лінії, з'єднані лінії, замкнені лінії, трикутники різного типу, позв'язані та непозв'язані чотирикутники, полігони.

Формування набору точок забезпечується комбінацією команд *glBegin() / glEnd()*:

void glBegin (GLenum mode);// початок послідовності void glEnd ( );  $\frac{1}{2}$  // кінець послідовності

Всередині комбінації команд *glBegin() / glEnd()* окрім вершин встановлюються: колір, вектор нормалі, координати текстур, властивості матеріалу, виклик списків. Використання інших команд не допускається.

Стандартно точка відображується як окремий піксель, лінія - ширину 1 піксель. Нестандартні значення задаються функціями *glPointSize()* та *glLineWidth()*:

void glPointSize (GLfloat size); // *size* – ширина точки у пікселях void glLineWidth (GLfloat width);// *width* – ширина лінії у пікселях

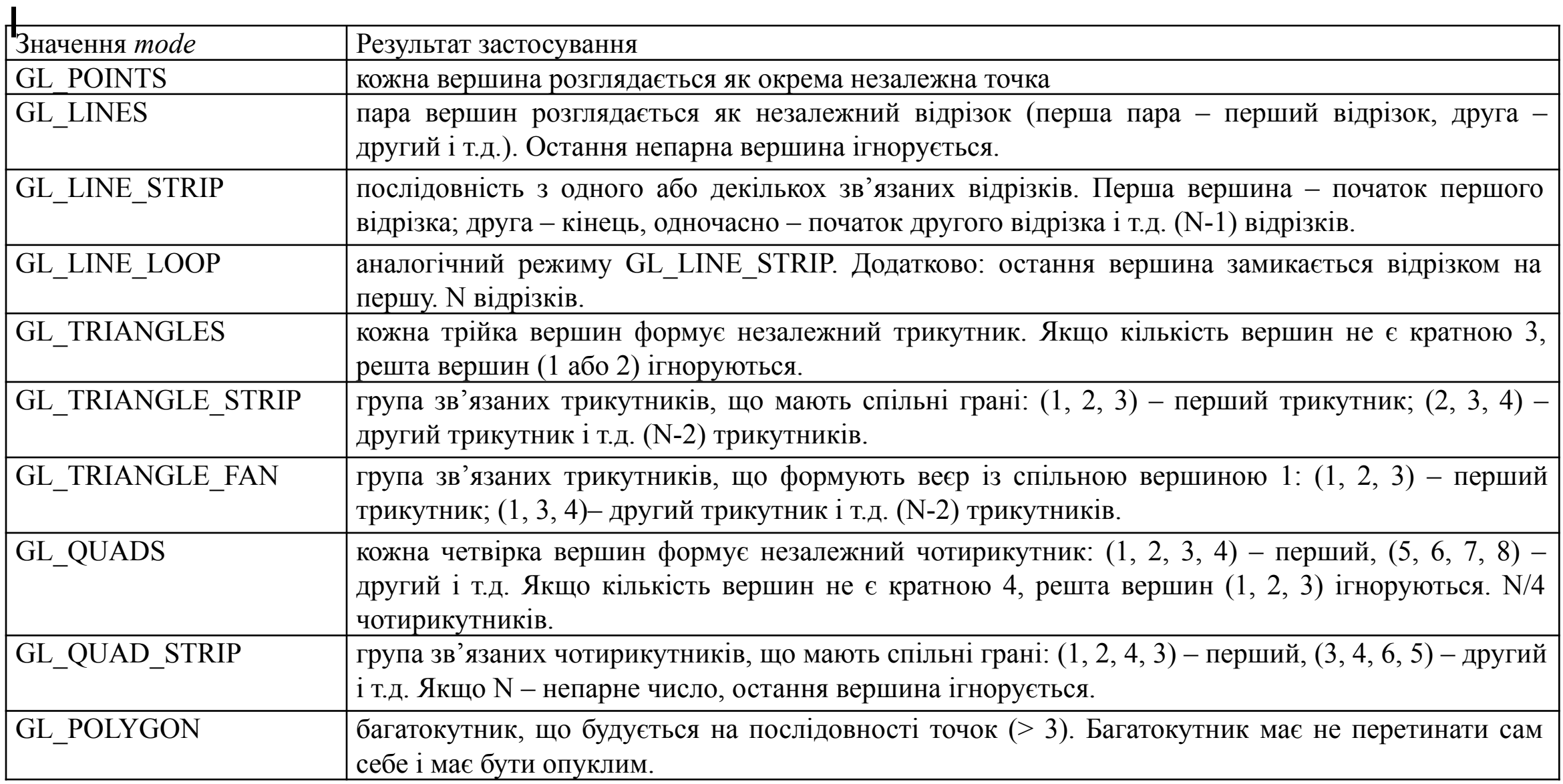

#### Приклад з незалежними лініями:

```
glLineWidth(5.0);
glBegin(GL_LINES);
     glColor3f(0.0,0.0,1.0);
     glVertex3f(5.0f,0.0f,0.0f); glVertex3f(0.0f,5.0f,0.0f);
     glColor3f(1.0,1.0,0.0);
     glVertex3f(0.0f,0.0f,0.0f); glVertex3f(5.0f,5.0f,0.0f);
glEnd();
```
### Приклад з пов'язаними лініями:

glLineWidth(10.0); glBegin(GL\_LINE\_STRIP); glColor3f(1.0,0.0,1.0); glVertex2i(0,5); glVertex2i(5,5); glVertex2i(5,0); glVertex2i(10,0); glEnd();

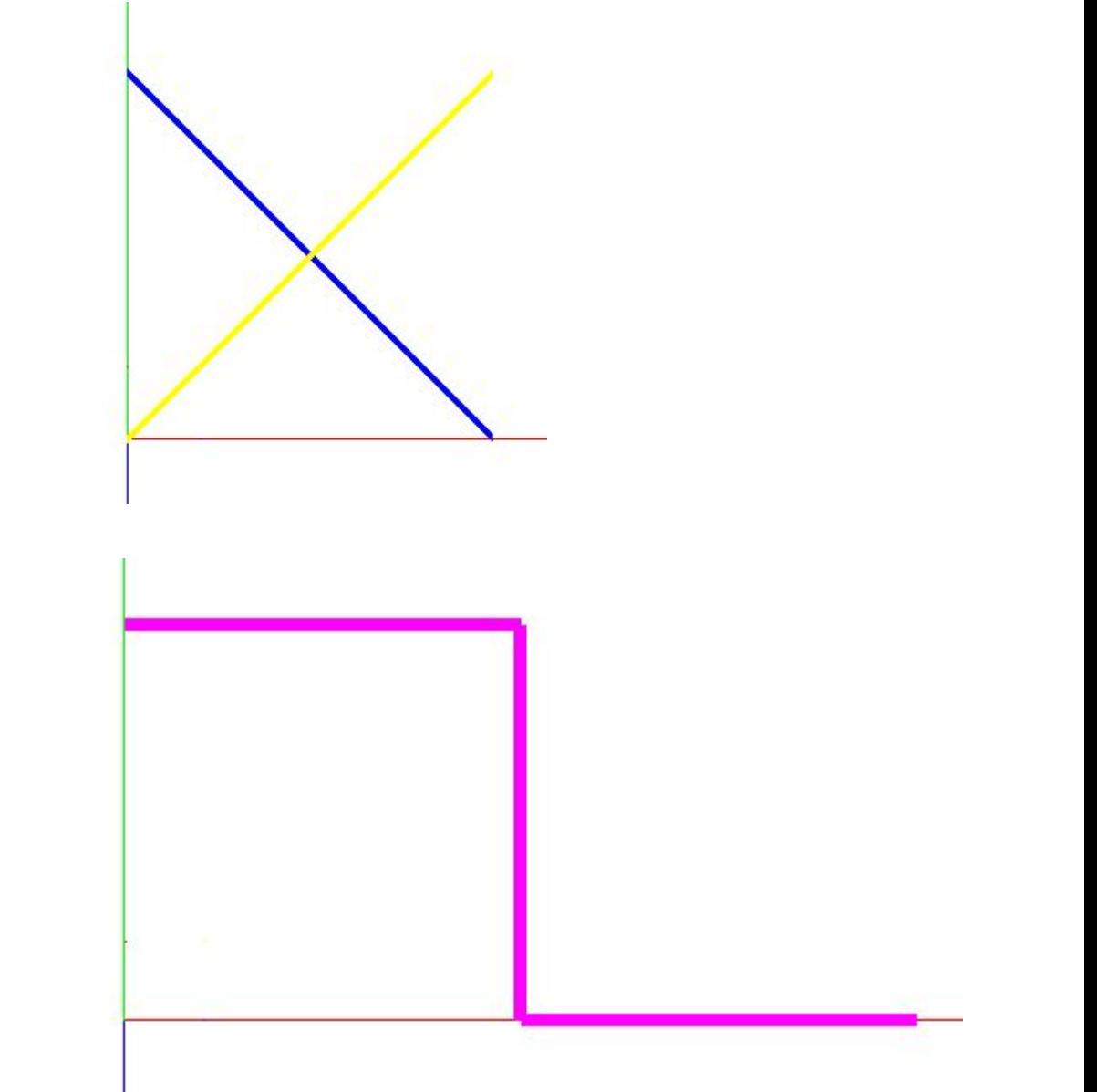

#### Приклад із замкненою лінією:

```
glLineWidth(15.0);
glBegin(GL_LINE_LOOP);
glColor3f(0.0,1.0,0.0);
    for(int i=0;i<5;i++)glVertex2f(2.5*cos(0.4*pi*i),2.5*sin(0.4*pi*i));
glEnd();
```
#### Приклад із незалежними трикутниками:

glBegin(GL\_TRIANGLES); glColor3f(0.0,1.0,0.0); glVertex2f(0.2,0.0); glVertex2f(5.0,0.0); glVertex2f(2.5,5.0); // 1 glColor3f(0.0,1.0,1.0); glVertex2f(-0.2,0.0); glVertex2f(-5.0,0.0); glVertex2f(-2.5,-5.0); // 2 glEnd();

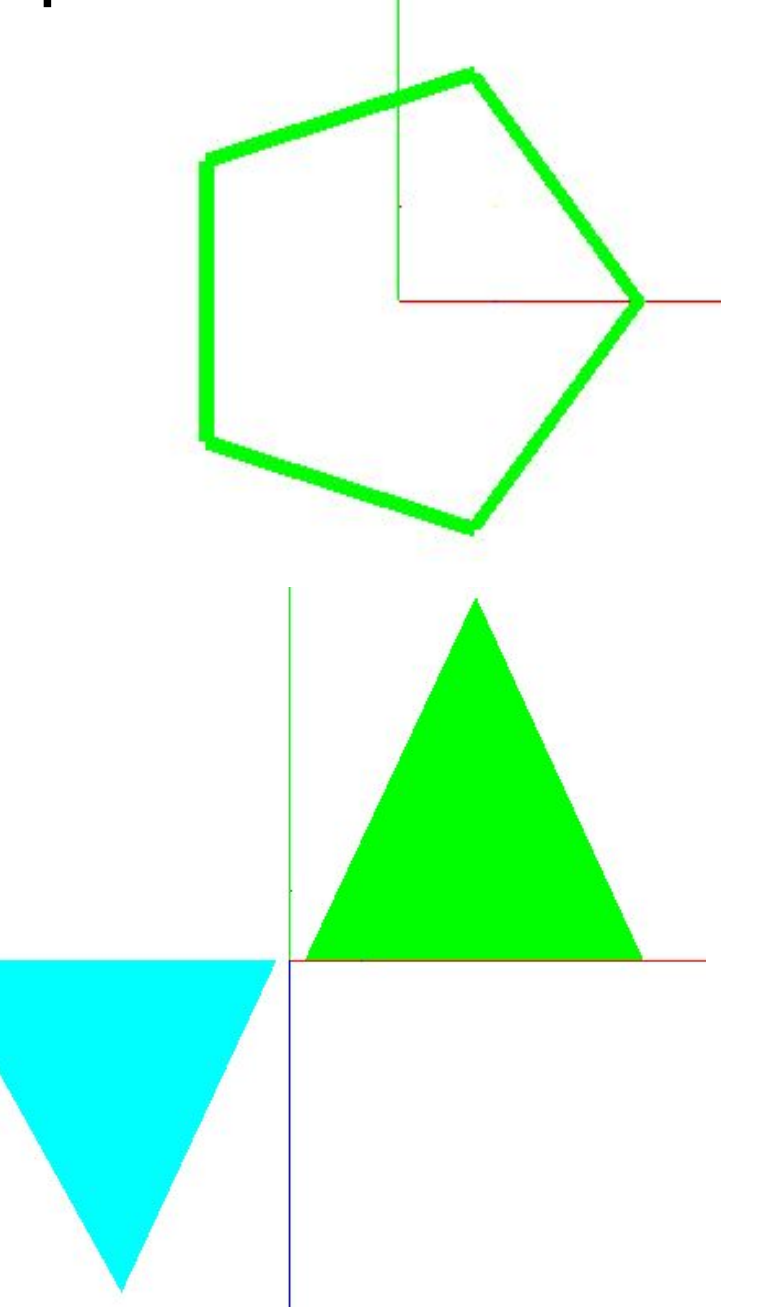

Приклад із пов'язаними трикутниками:

```
glBegin(GL_TRIANGLE_STRIP);
     glColor3f(1.0,0.5,0.0);
     glVertex2f(0.0,0.0); glVertex2f(-2.5,-5.0); 
     glColor3f(1.0,0.0,1.0);
     glVertex2f(-5.0,0.0); glVertex2f(-7.5,-5.0);
     glColor3f(0.0,1.0,0.0);
     glVertex2f(-10.0,0.0);
glEnd();
```
#### Приклад із веєром трикутників:

```
glBegin(GL_TRIANGLE_FAN);
     glColor3f(0.5,0.5,0.0);
          glVertex2i(0,0); 
          glVertex2i(-2,3); glVertex2i(2,3); 
     glColor3f(0.0,0.0,1.0);
          glVertex2i(4,0); 
     glColor3f(1.0,1.0,0.0);
          glVertex2i(2,-3);
glEnd();
```
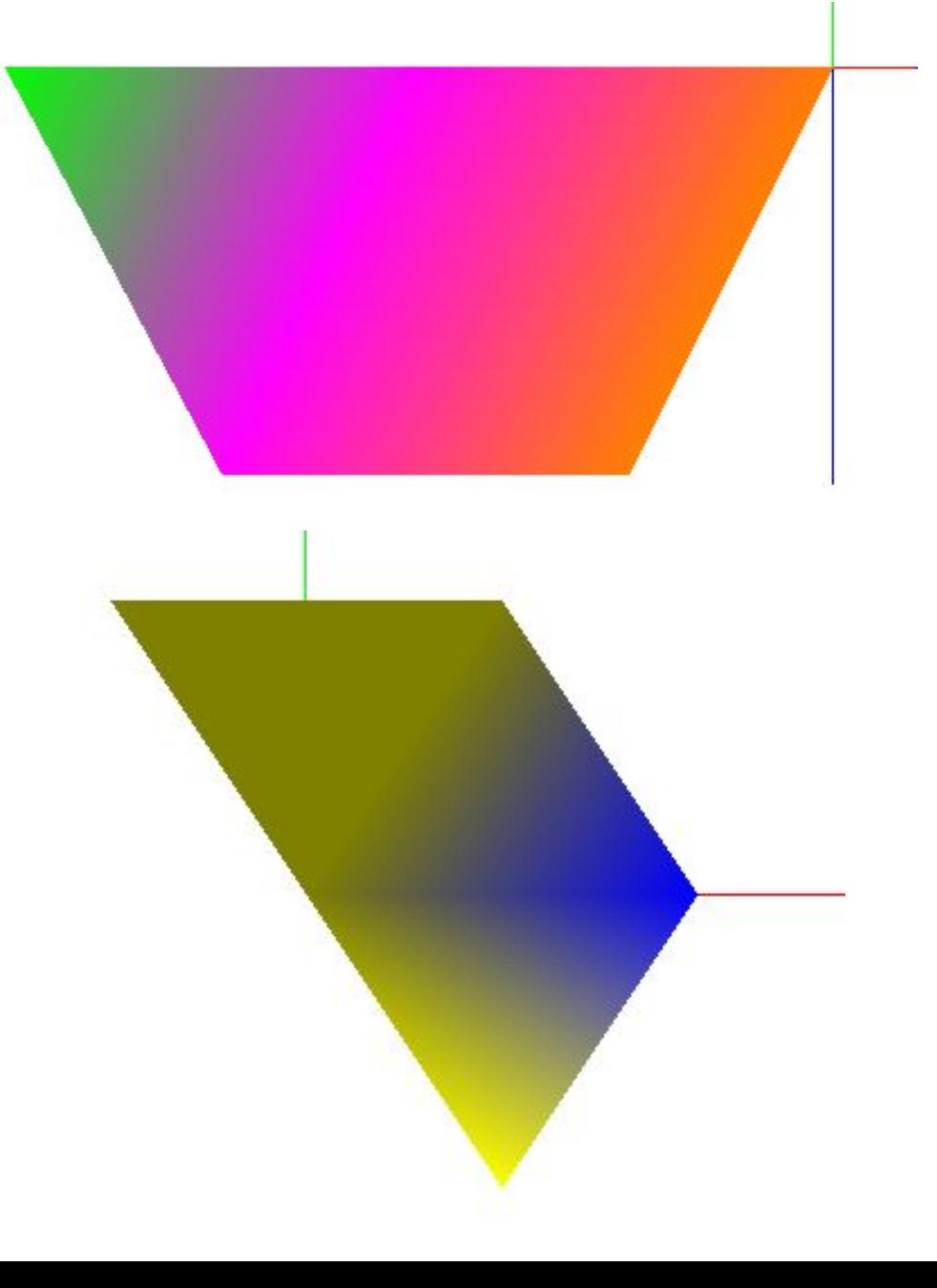

#### Приклад із незалежними чотирикутниками:

```
glBegin(GL_QUADS);
     glColor3f(1.0,0.0,0.0);
     glVertex2i(0,0); glVertex2i(0,4); glVertex2i(4,4); glVertex2i(4,0); 
     glColor3f(0.0,1.0,0.0);
     glVertex3i(0,0,0); glVertex3i(0,4,0); glVertex3i(0,4,4); glVertex3i(0,0,4); 
glEnd();
```
#### Приклад із пов'язаними чотирикутниками:

```
glBegin(GL_QUAD_STRIP);
glColor3f(1.0,0.0,0.0);
glVertex2i(0,0); glVertex2i(-2,0); glVertex2i(0,2); glVertex2i(-2,4); 
glColor3f(0.0,1.0,0.0);
glVertex2i(3,2); glVertex2i(3,4); 
glEnd();
```
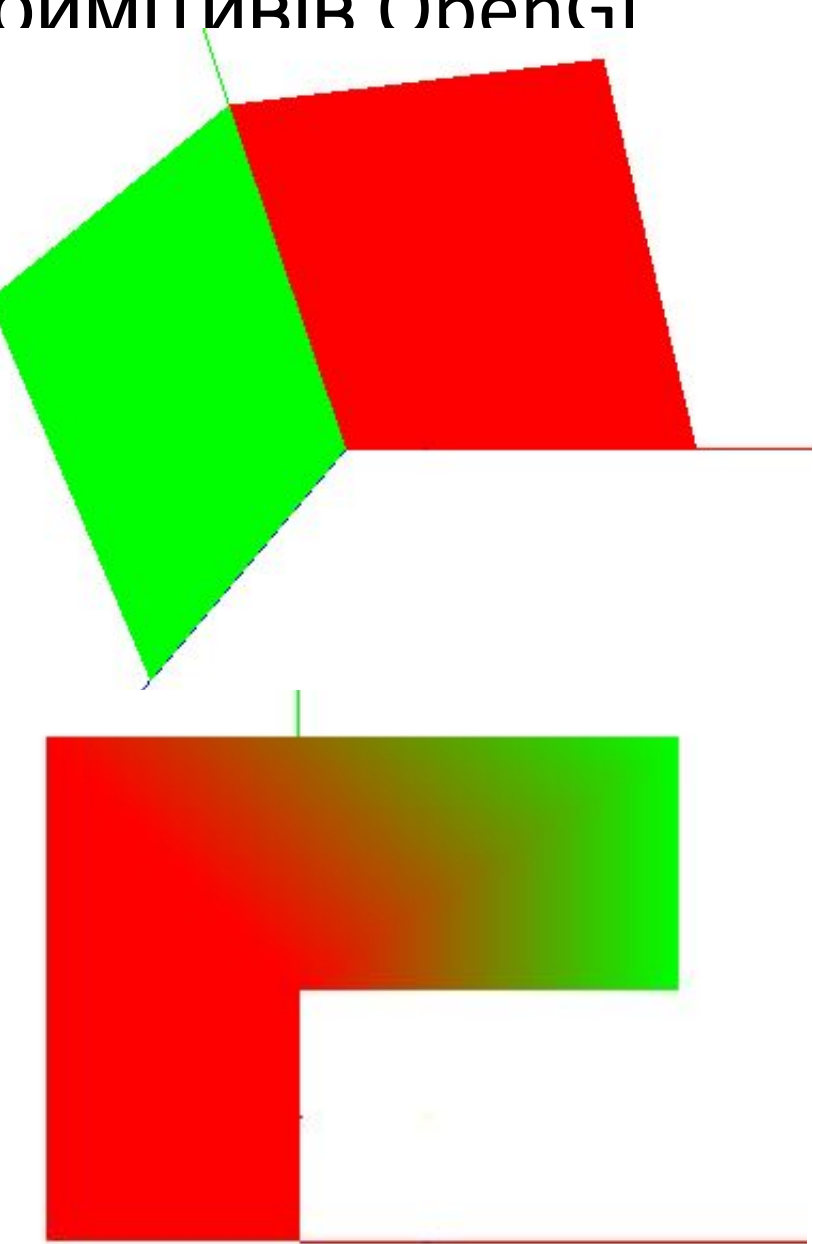

### Приклад із полігоном (правильний шостикутник)

glBegin(GL\_POLYGON); glColor3f(0.0,0.5,1.0); for(int i=0;i<5;i++)glVertex2f(2.5\*cos(0.4\*pi\*i),2.5\*sin(0.4\*pi\*i)); glEnd();

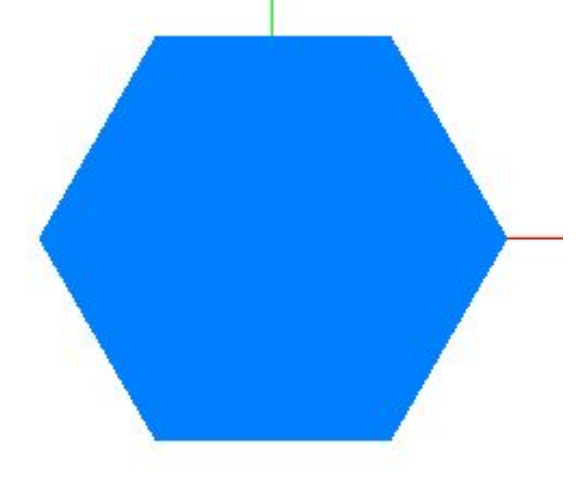

### Приклад із полігоном (увігнутий):

glBegin(GL\_POLYGON); glColor3f(0.0,0.5,1.0); // glVertex2i(0,0); glVertex2i(3,-3); glVertex2i(-3,-3); glVertex2i(-5,0); // glVertex(5,0); glVertex2i(-3,3); glVertex2i(3,3); glEnd();

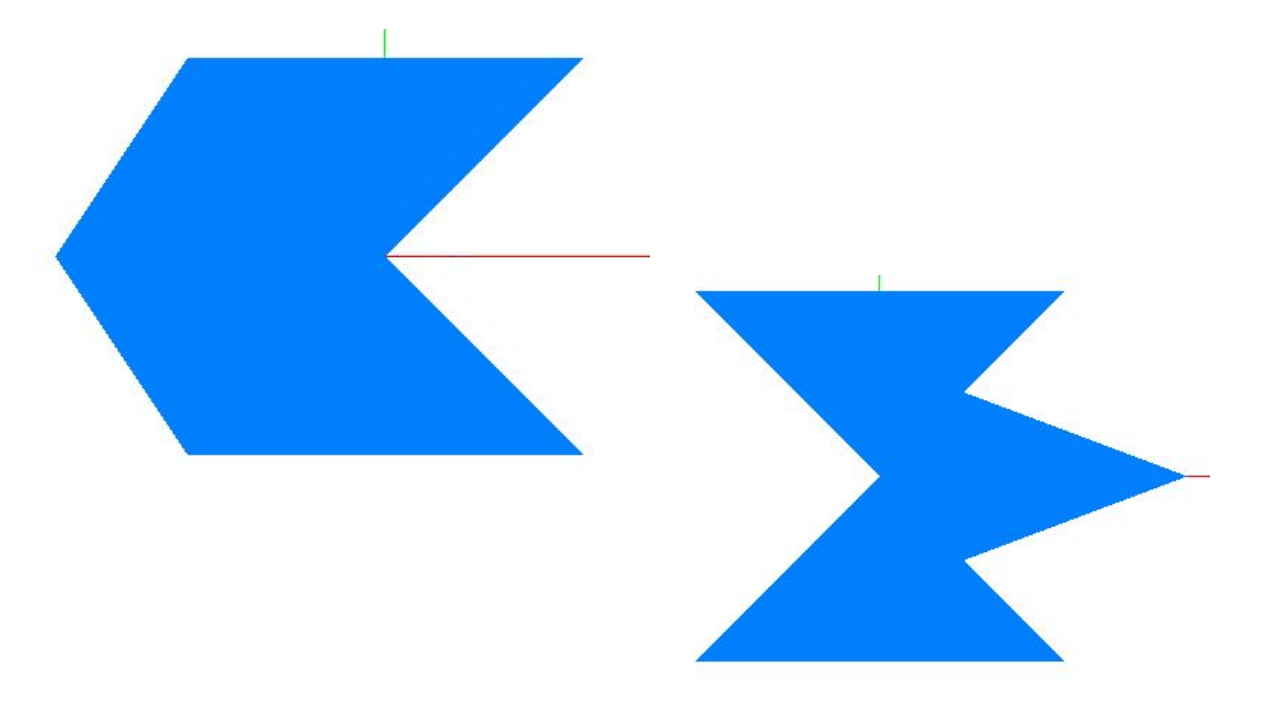

// приклад із незалежними точками glPointSize(20.0); glBegin(GL\_POINTS); glColor3f(1.0,0.0,0.0); glVertex3i(0,3,0); glColor3f(1.0,1.0,0.0); glVertex3i(0,0,3); glColor3f(0.0,0.0,1.0); glVertex3i(3,0,0); glEnd();

```
// приклад із полярною системою координат
glColor3f(1.0,1.0,0.0); // жовтий колір
glLineWidth(5.0); \frac{1}{2} ширина лінії – 5.0
glBegin(GL_LINE_LOOP); // відрізки кола
for(int i=0; i<100; i++){double angle=2*pi*i/100;
 glVertex2f(5.0*cos(angle),5.0*sin(angle));
}
glEnd();
```